## Welcome to the world of computers Teacher: Mr. Winegar

Email: dwinegar@caldwellschools.org

**Class:** Computer Applications

#### **Classroom Rules**

## 6 Pillars of Character

- 1. Responsibility
- 2. Respect
- 3. Caring
- 4. Citizenship
- 5. Trustworthiness
- 6. Fairness

## **Computer Rules**

## 3 P's of Technology Ethics

- 1. *Privacy:* I will protect my privacy and respect the privacy of others
- 2. *Property:* I will protect my property and respect the property of others
- 3. Appropriate Use: I will use technology in ways which do not break the rules of my family, religion, school, or government

# Consequences for not abiding by classroom and computer rules:

- Loss of participation points
- o Refocus with teacher
- Parent contact
- o Office Referral
- Loss of Computer Privilege

Participation points will be deducted for all rule violations, however, if problems persist, additional steps will be taken. Loss of computer privilege may occur immediately for any computer rule violations.

### **Daily Routines:**

- 1. Enter classroom respectfully
- 2. Log onto assigned computer
- 3. Complete the warm up using eCampus
- 4. Read the objectives for the day and write today's assignment in your agenda.
- 5. At the end of the period, mark the number of participation points received and update assignment log if needed.
- 6. Each week, turn in (electronically) your participation points

## **Participation Points:**

Students can earn a total of 4 participation points per week. They are based on the following criteria:

**4 points:** I put forth my best effort throughout the entire class period and did what I was expected to do. (Worked the entire time, used good typing technique, etc)

**3 points:** I did not put forth my best effort. I was not as focused as I should have been on the assignment/activity. (Did not work the entire time, did not use good typing technique)

**2 points:** I did not work very hard today/was not very respectful

**1 point:** I did little of what I was expected to do today.

# Expectations Chare

|        | Low       | Res | pect            | High                                         |
|--------|-----------|-----|-----------------|----------------------------------------------|
|        |           |     | Kind and Car    | ring to self and others                      |
|        |           |     | Asks politel    | y. Does not demand.                          |
|        |           |     | Does what l     | ne/she is asked to do                        |
| High   |           |     | Works quietly i | n seat and stays on task                     |
|        |           |     | Puts forth      | his/her best effort                          |
|        |           |     | Uses res        | pectful language                             |
| Respon | nsibility |     |                 | lly and does not speak<br>eacher is speaking |
|        |           |     |                 |                                              |
|        |           |     |                 |                                              |
| Low    |           |     |                 |                                              |
|        |           |     |                 |                                              |
|        |           |     |                 |                                              |
|        |           |     |                 |                                              |

## Instructions for accessing our electronic classroom

All classroom assignments and activities will be available on the Caldwell School District "eCampus." This tool will allow students to do work from home and will allow parents an additional tool to check the progress of their students. Throughout the year at various times, students will be asked to work with their parents/guardians to complete assignments. For example, when we discuss Internet Safety, parents/guardians will be asked to review various websites with their students and create a safety contract with them.

Here is how to access our classroom on eCampus:

1. Go to <a href="http://www.caldwellschools.org">http://www.caldwellschools.org</a> and find eCampus under the Quick Links section located at the bottom right corner of the website.

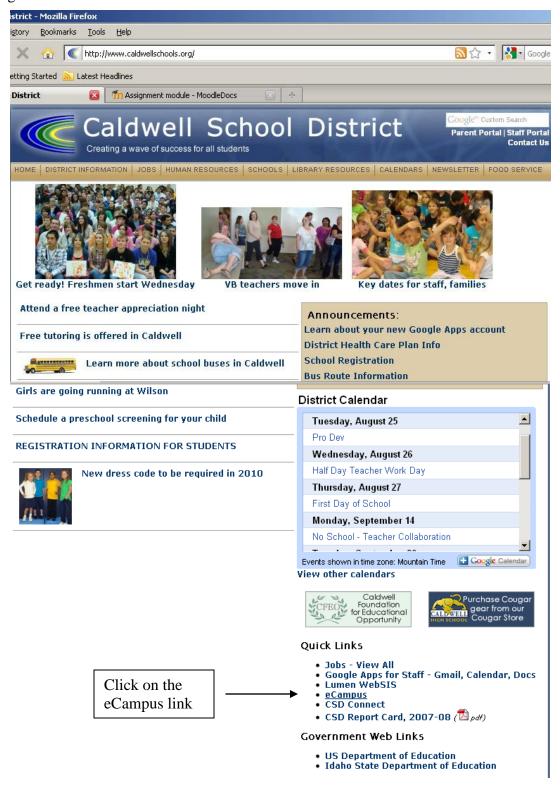

2. Click on the "computer applications" link under Syringa Middle School. Before entering the class, your student will need to login.

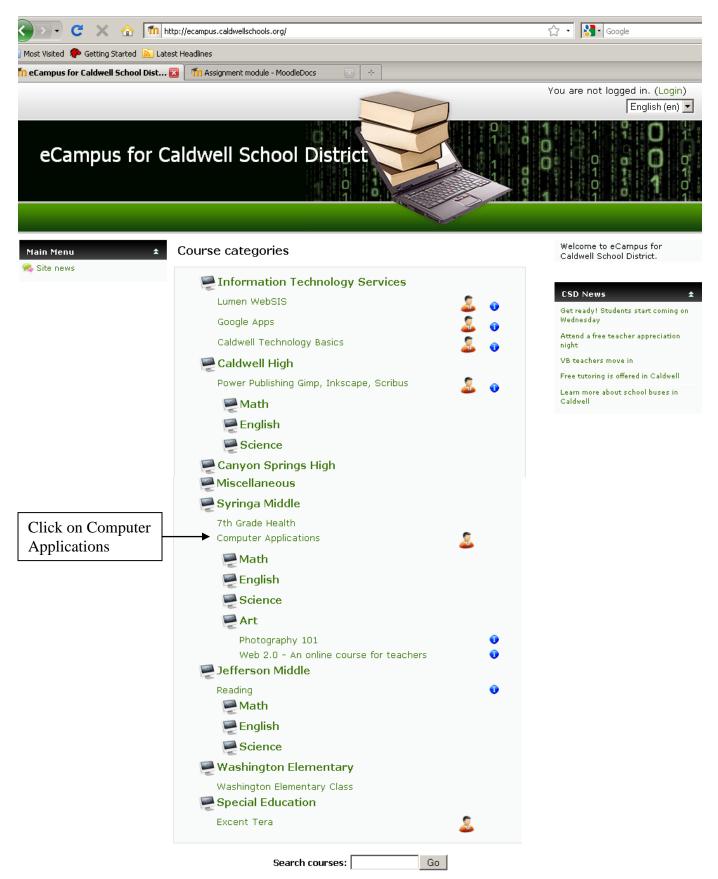

4. Once in the classroom, you will have access to course assignments and activities.